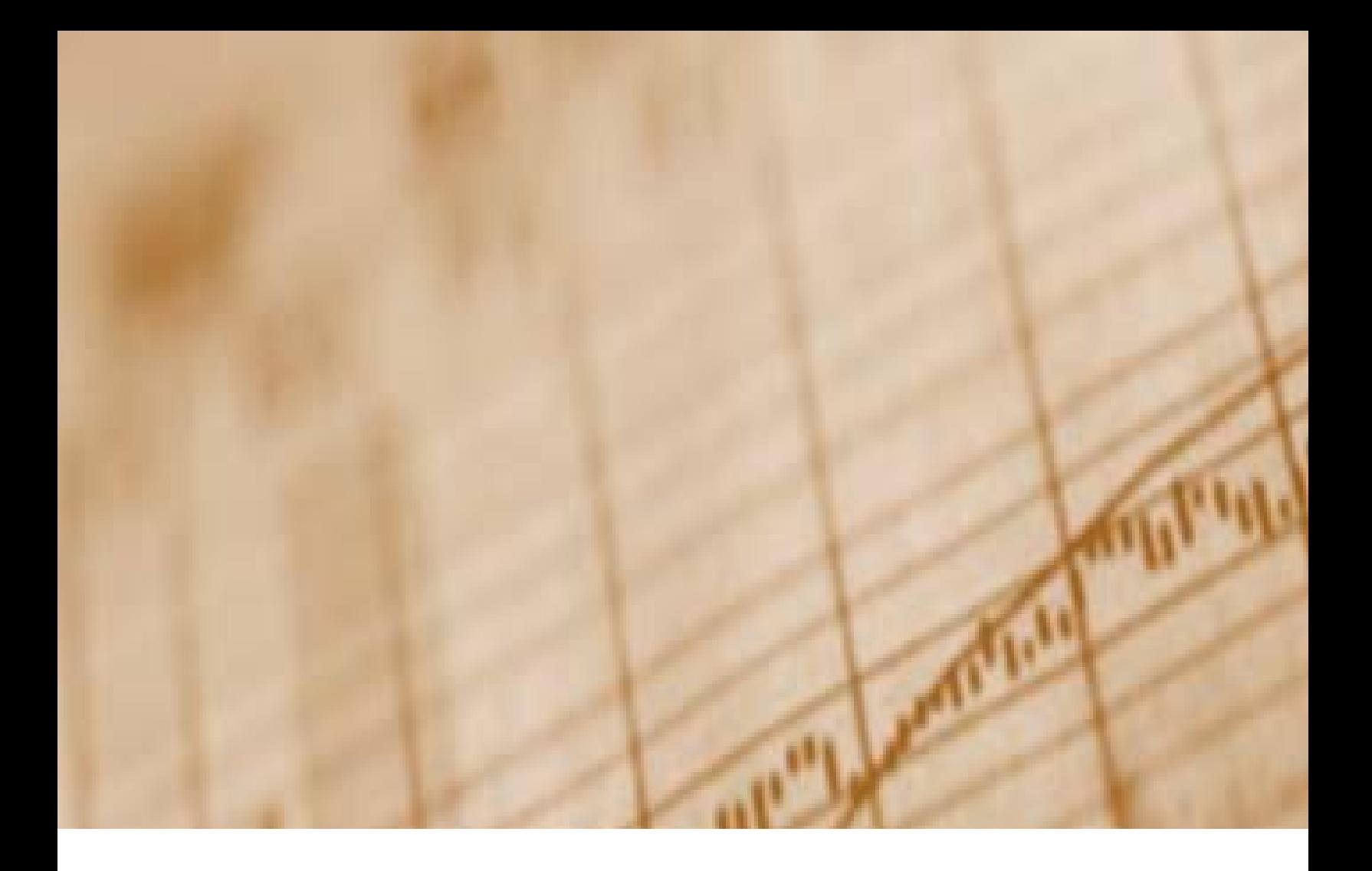

# Voucher Procedures

## **Voucher**

Jefferson County Public Schools uses three types of vouchers.

The In-County Travel Voucher allows individual employees to request reimbursement for mileage they acquire using their personal vehicle when traveling to various school/office locations throughout the work day.

The Out-of County Travel allows individual employees to request reimbursement for expenses incurred while out of the county on district business for their meals, travel and hotel accommodations.

The Payment Voucher allows individual employees and vendors to be reimbursed for expenses incurred. Employees who have out of pocket expenses for district purchases can ask for reimbursement, and Vendors who do not accept Purchase Orders or refuse to bill the district can be issued payment by using a voucher.

All payment vouchers are submitted to the appropriate finance department for review and approval before being processed for payment. Please check the following prior to submitting a voucher.

- The budget code must match expenses and adequate available funds must be in code before submitting voucher.
- The original invoice and all other documentation should be attached.
- If this item or similar items can be purchased from other vendors, you must use a small purchase Determinations & Findings Form obtaining three price quotes.
- JCPS is sales tax exempt. Vendors are required by law to honor this, and JCPS cannot reimburse sales tax.
- Must be signed on the approval line on the bottom, middle of the voucher and you cannot approve a voucher payable to yourself. Grant vouchers must be approved by the grant director.
- Employees cannot be paid as vendors for services or products. In order to comply with IRS regulations, payroll must be paid only through the central office payroll system, even if the employee is a substitute or temporary.

For more information please visit the Financial Services web site at: *http://www.jefferson.k12.ky.us//Departments/FinancialServices*

## **Travel Voucher**

There are two different forms for submitting travel reimbursement: In-County and Out-of-County. All receipts need to accompany the reimbursement form. Please refer to the Travel Reimbursement Guidelines for instructions regarding "Driving vs. Flying" and "Car Rental Allowance" on the Financial Services web site.

If you have any questions regarding travel reimbursement, please call the Accounting office at (502) 485-3146 or email Heather Morrow for in-county travel or Diane Whitenack for out-ofcounty travel. For Grant travel, please contact your grant clerk available from the Grants and Awards Contacts.

## **In County Travel Voucher**

The In County Travel reimbursement amount for district employees is 42 cents per mile. Please remember if travel begins or ends at home, mileage must be adjusted to exclude commute miles and marked as such. The form must be approved by department head, grant director or their designee. If it is your first travel reimbursement, an insurance affidavit must be completed first.

The In County Travel Voucher form can be found on the Financial Services web site. If traveling within the county to a conference, workshop or meeting and you had to pay to park you may request reimbursement. Include the original receipt and indicate the expense on the date the expense occurred as well as where for example: 10/19/2009 Parking, Galt House (Children Make a Difference conference).

Before submitting the In County Travel voucher, you will need to check for errors and obtain both claimant and approval signatures.

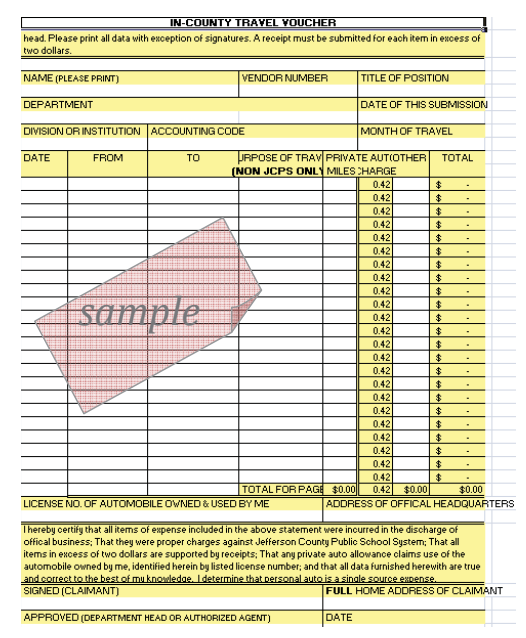

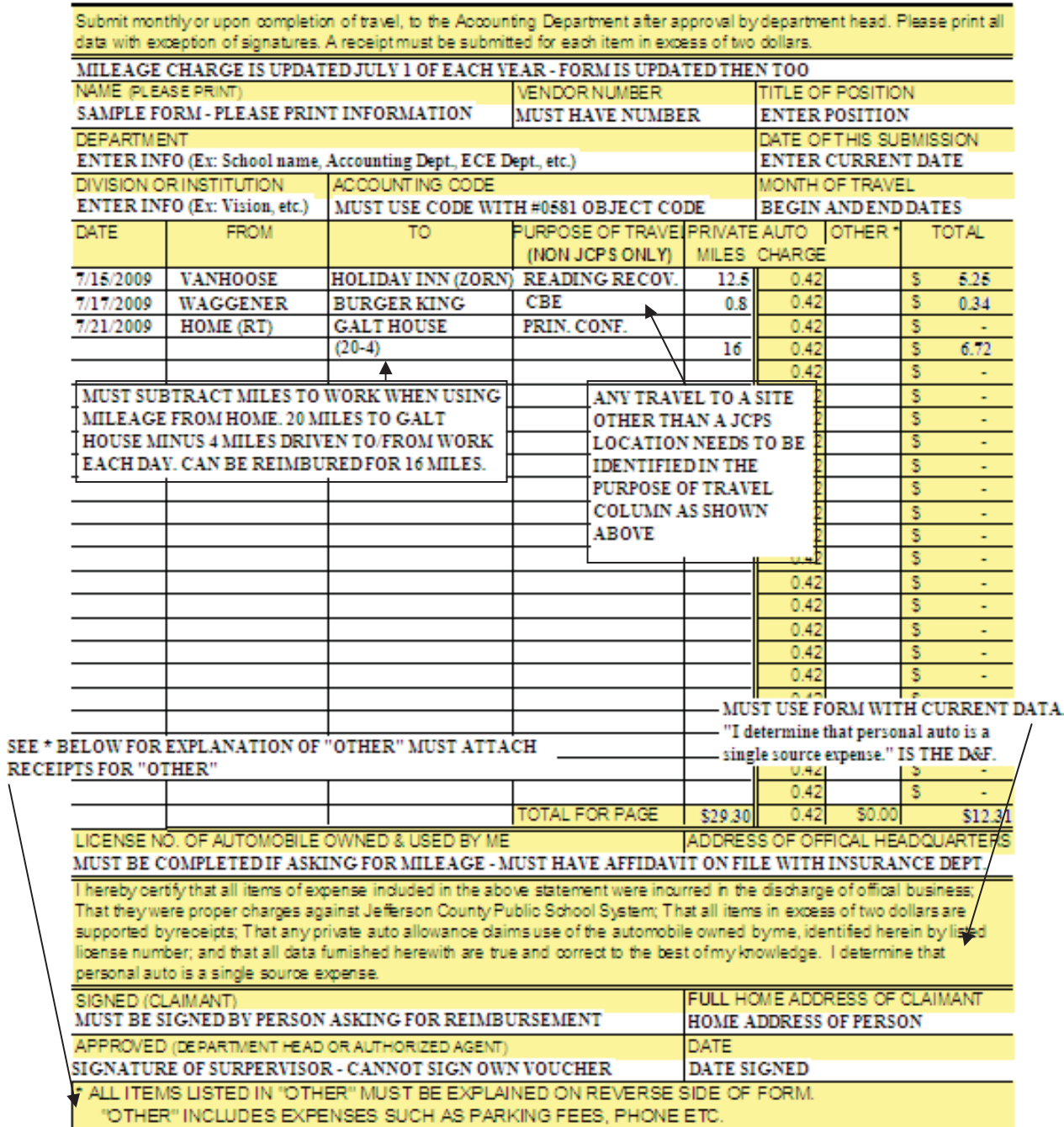

#### IN-COUNTY TRAVEL VOUCHER

Please remember to review the following:

- o If travel begins or ends at home, mileage must be adjusted to exclude commute miles and marked as such.
- o Must be approved by department head, grant director or their designee
- o If this is your first travel reimbursement, please contact the Real Estate Department to sign an insurance affidavit

## **Out of County Travel Voucher**

The Out of County Travel Voucher reimburses any expenses an employee incurred while traveling outside the county on district business. The Out of County Travel form can be found on the Financial Services web site. It is necessary to provide a copy of your flight itinerary or time of departure/arrival if driving, an agenda from the conference, and itemized receipts for any incremental expenses, and an approved professional leave form.

#### **Meals**

The district will not reimburse meals provided by a conference. If a meal is included in the conference and you choose not to eat, you cannot request reimbursement for that particular meal time. Per diem reimbursement request must be adjusted on travel days based on departure/arrival times. If your flight leaves at 11:00 a.m. you cannot request reimbursement for breakfast. If your flight returns at 2:00 p.m. you cannot request dinner.

#### **Professional leave forms**

- Must be approved by direct supervisor and/or grant director for all other employees.
- Must be approved by Lynn Wheat for all teachers
- The dates on the professional leave form *must* include all travel days.

• Must accompany all vouchers paying for conference registration, transportation for the trip, and individual out-of-county reimbursement.

#### **Hotel and Other expenses**

Expenses such as hotel accommodations, airline tickets, cab fare, and parking, need to have the original receipt, bill or invoice prior to requesting reimbursement.

Before submitting the Out of County Travel voucher, you will need to check for errors, obtain both claimant and approval signatures, and make sure all necessary documents are attached.

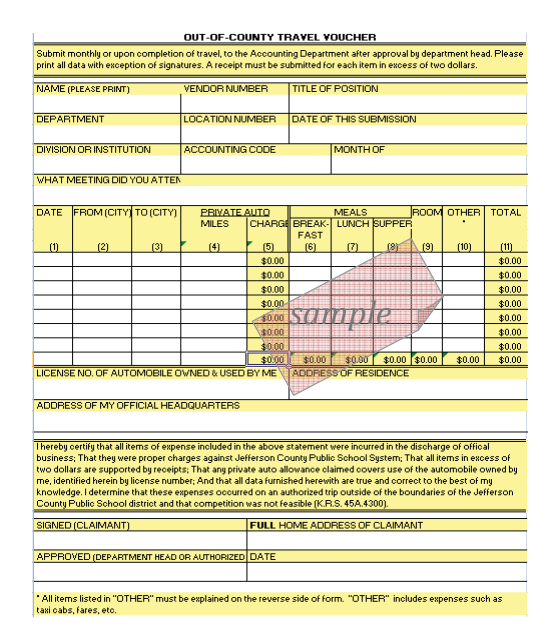

#### OUT-OF-COUNTY TRAVEL VOUCHER

Submit monthly or upon completion of travel, to the Accounting Department after approval by department head. Please print all data with exception of signatures. A receipt must be submitted for each item in excess of two dollars.

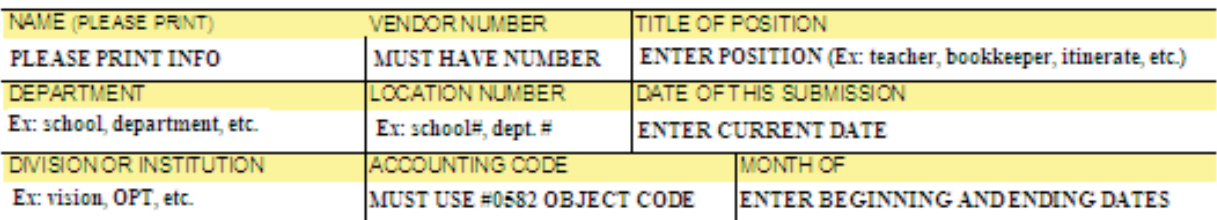

WHAT MEETING DID YOU ATTEND?

TITLE OF MEETING INCLUDING CITY AND STATE - MUST HAVE APPROVED PROFESSIONAL LEAVE FORM ATTACHED.

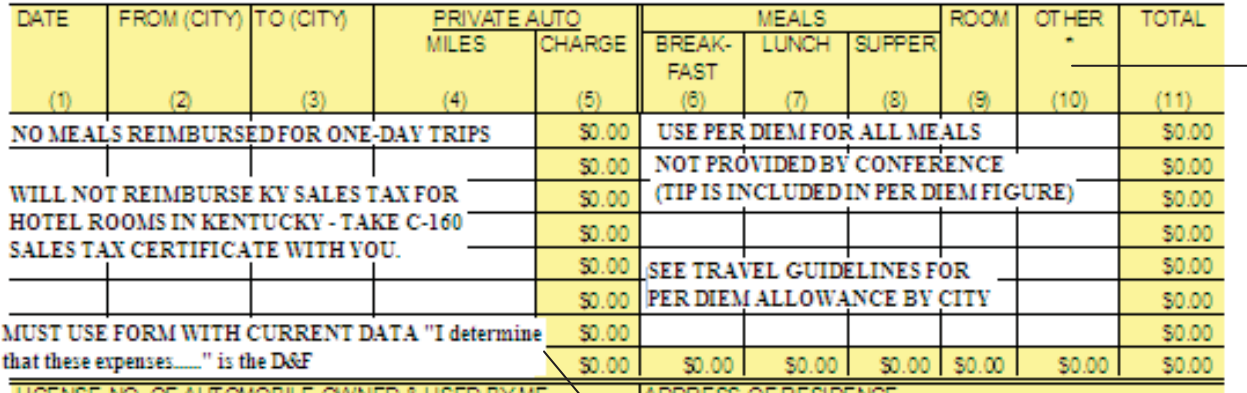

ADDRESS OF RESIDENCE LICENSE NO. OF AUTOMOBILE OWNED & USED BY ME MUST BE COMPLETED IF ASKING FOR MILEAGE - MUST NAVE AFFIDAVIT ON FILE WITH INSURANCE DEPT.

ADDRESS OF MY OFFICIAL HEADQUARTERS

ADDRESS WHERE YOU WORK OR LOCATION OF OFFICE

Thereby certify that all items of expense included in the above statement were vncurred in the discharge of offical business; That they were proper charges against Jefferson County Public School System; That all items in excess of two dollars are supported by<br>receipts; That any private auto allowance claimed covers use of the automobile owned by me, identi an authorized trip outside of the boundaries of the Jefferson CountyPublic School district and that competition was not feasible (K.R.S. 45A.4300)

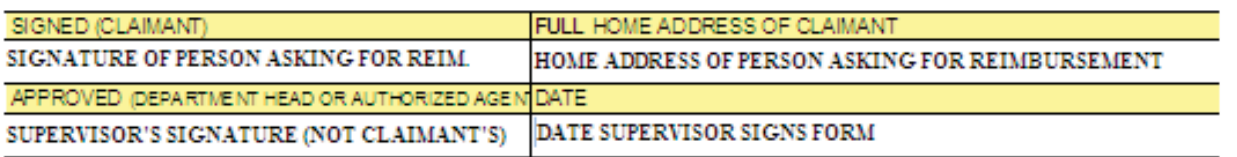

\*All items listed in "OTHER" must be explained on the reverse side of form. "OTHER" includes expenses such as taxi cabs, fares, etc. SEE TRAVEL GUIDELINES FOR RECEIPT REQUIREMENTS.

Please include the following:

o Approved professional leave form covering all travel days

## **Payment Voucher**

A Payment Voucher should be the **last** and **only** way for payment. Purchase Requisitions should always be the first procedure to follow. If a vendor does not accept a Purchase Order, you can still do a requisition and request that the Purchasing Department **NOT SEND VENDOR COPY.**

When completing a Payment Voucher you must use the **Online Payment Voucher System** and follow the procedures on proceeding pages. After submitting the Voucher Online you must also send the following information:

- 1. An appropriate determination  $&$  findings form (D $&$ F)
- 2. Complete backup documentation including original invoices/receipts, agendas, professional leave forms, etc.
- 3. A vendor number
- 4. Appropriate approval

Send General Fund vouchers to Accounting Services. For questions regarding General Fund vouchers, please call (502)485-3352.

Send Grant Fund vouchers must to Grants and Awards Accounting. For questions regarding Grant payment vouchers, please call the Grants and Awards office at (502) 485-3461.

Do not combine general fund and grant expenses on the same voucher form.

Please Note!

It will be necessary for Pop-Up Blocker to be disabled prior to using the **Online Payment Voucher System**. To disable pop-up blocker, launch Internet Explorer. Click the **Tools menu** and select Pop-up Blocker. Click **Turn off Pop-up Blocker**.

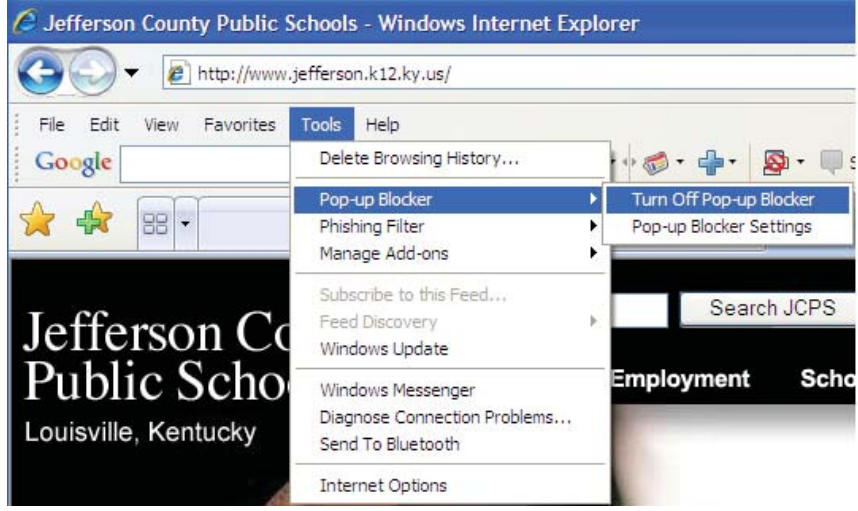

## **Online Payment Voucher System**

From the JCPS Home Page navigate to the Financial Services by clicking the Employees button, select Departments and select Financial Services. You will need to disable your pop-up blocker before proceeding. From the Financial Services page, click the link for Accounting and select Online Payment Voucher System.

Using your network id and password log in.

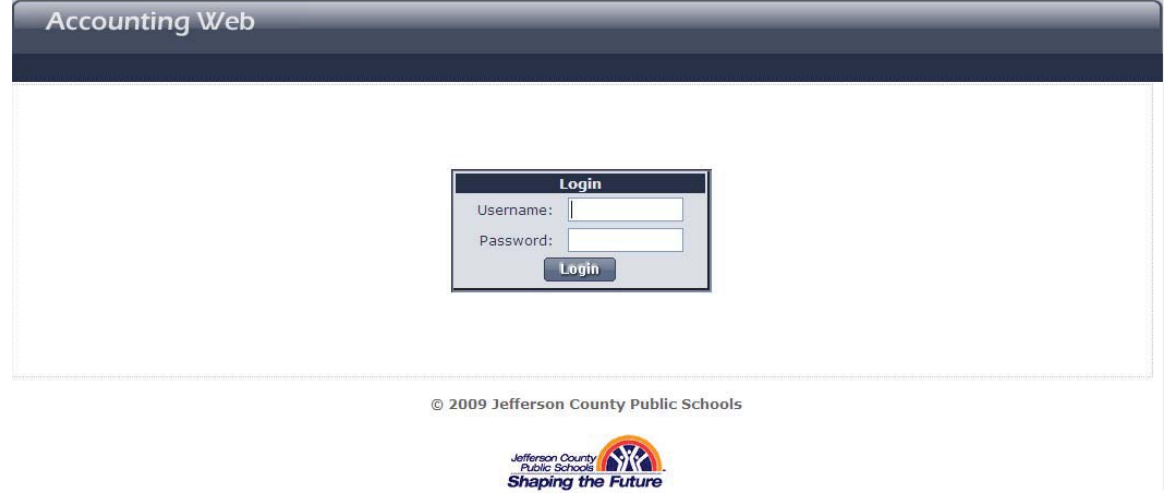

Click the **here** link.

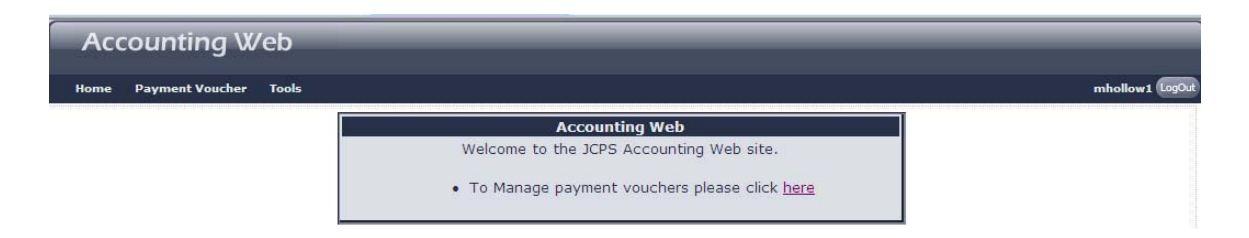

#### Click the link **Add Payment Voucher** to create your voucher.

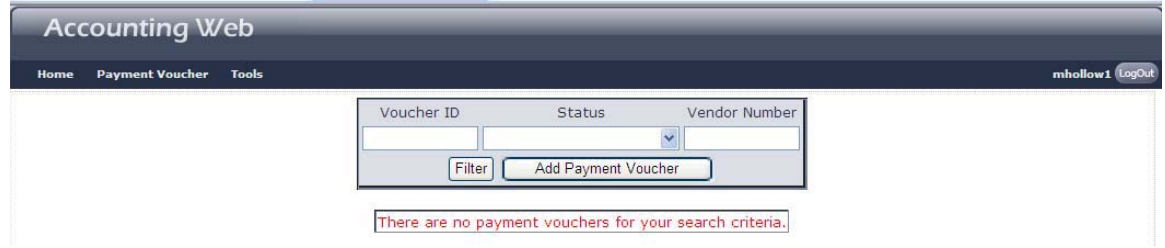

Complete the Payment Voucher form using the tab key to move from field to field.

- 1. Enter the Vendor Number. *(to locate a Vendor Number, logon to MUNIS, Quick Links, Vendor Inquiry)*
- 2. Press TAB. The Pay To, Street Address, City, State, Zip Code fields will be automatically populated.
- 3. Enter the Unit Telephone. Press TAB. (do not use hyphens, only numbers are accepted in this field)
- 4. Use the drop down menu to select the Unit Name. Press TAB.
- 5. Enter the Principal, Cost Center Head, or Designee in the Approved By field. This is the name of the person who will sign the approval line in blue ink. Signatures are hard to read so this way we have a typed name.
- 6. Use the drop down menu to select any Special Instructions.
- 7. Click the SAVE button.

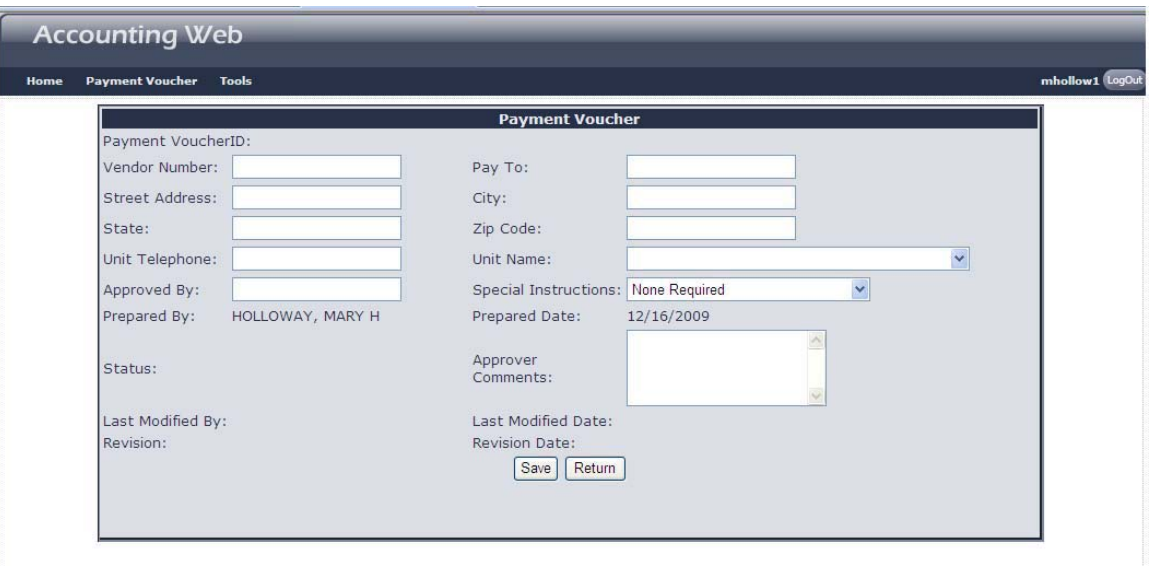

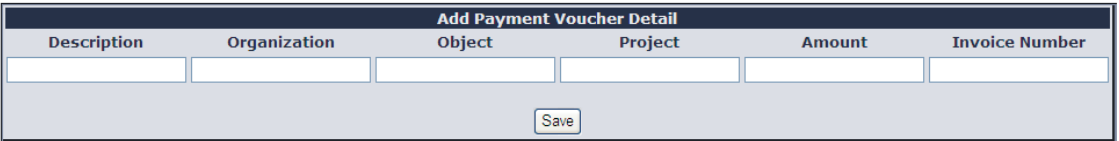

- 8. Enter in the Description field the type of the reimbursement (Hotel Accomodations, Airline Ticket Expense, etc.) Press Tab.
- 9. Enter the Organization, Object, and Project Code. Press Tab. Remember the Object code MUST equal the description of the reimbursement, Hotel Expenses can only be reimbursed using object code 0582.
- 10. Enter the Amount of the reimbursement. Press Tab.

11. Enter the invoice number if one is available. If no invoice, then enter today's date (MMDDYY).

To add additional **Payment Voucher Detail** lines, click the **Update button** on the line directly below **Add Payment Voucher Detail**. This will put the cursor back in the *Add Payment Voucher Detail* starting with the **Description**. At this point you will type over the text that is in the line to actually create a new Detail line.

When additional vouchers are being done on the same date add the letter A to the end of the date for the  $2<sup>nd</sup>$  invoice, the letter B to the end of the date for the  $3<sup>rd</sup>$  invoice and so on. Click the SAVE button each time to save each line. Remember to only use the date when there is no invoice number.

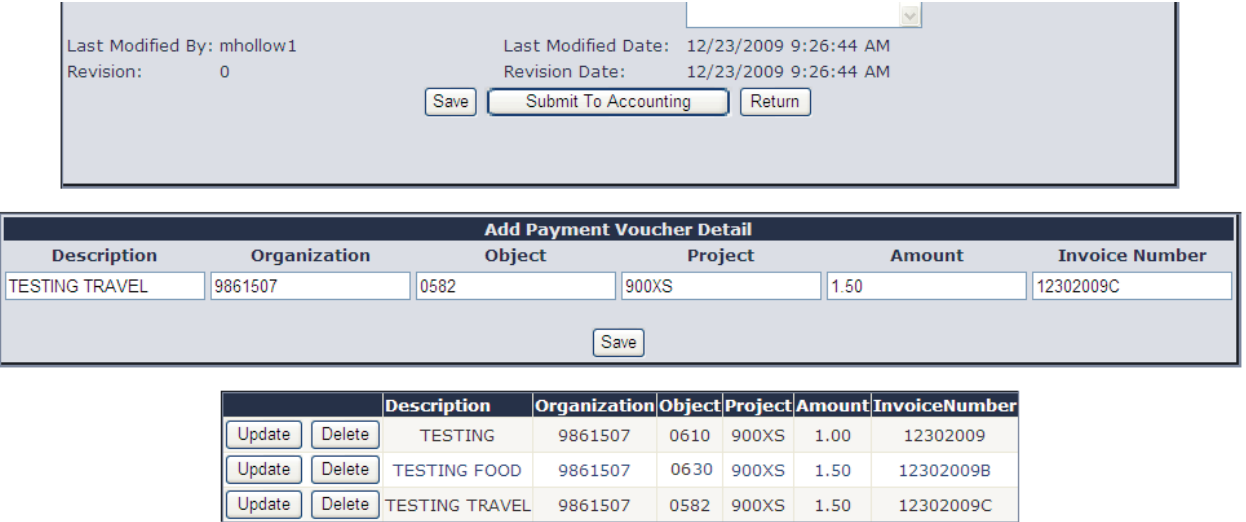

12. Before submitting to accounting, proof your voucher for any errors. Then click the **Submit To Accounting** button.

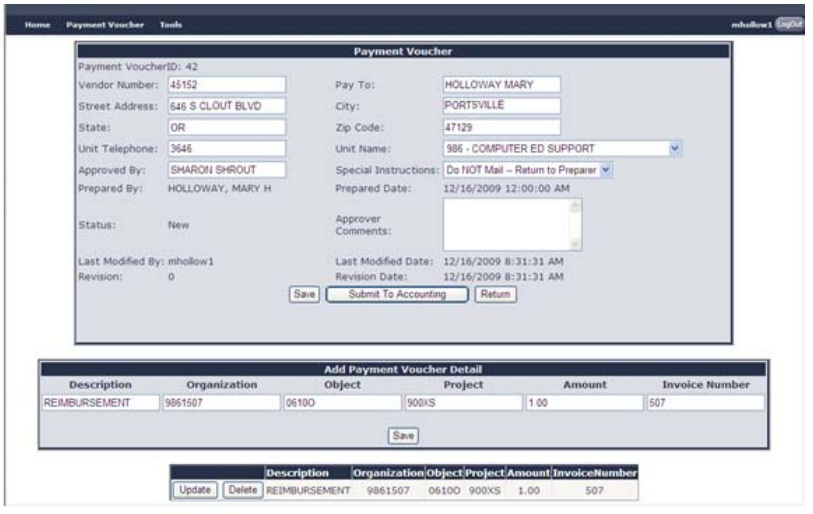

13. All Payment Vouchers must include a Determinations and Findings form. Click either the Non Competitive or the Small Purchase form.

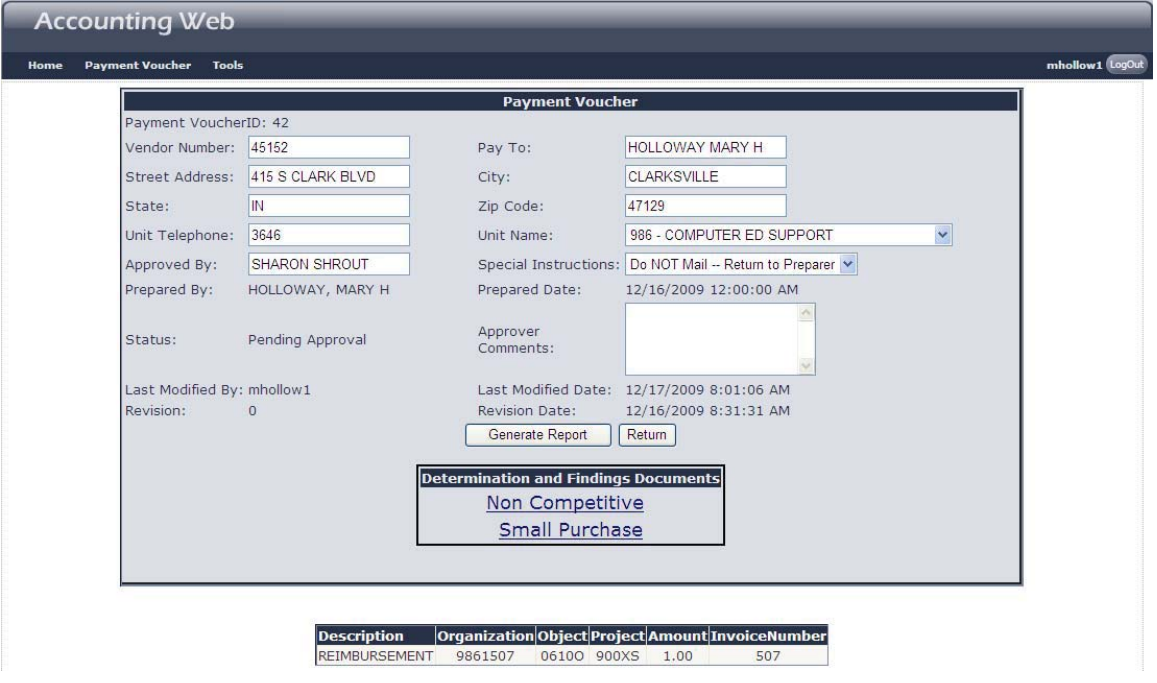

14. Complete the appropriate D &F form. Please use clear concise statements. Print and get Approved signature for the person who made the determination and is responsible for the decision as well as the department head or school principal.

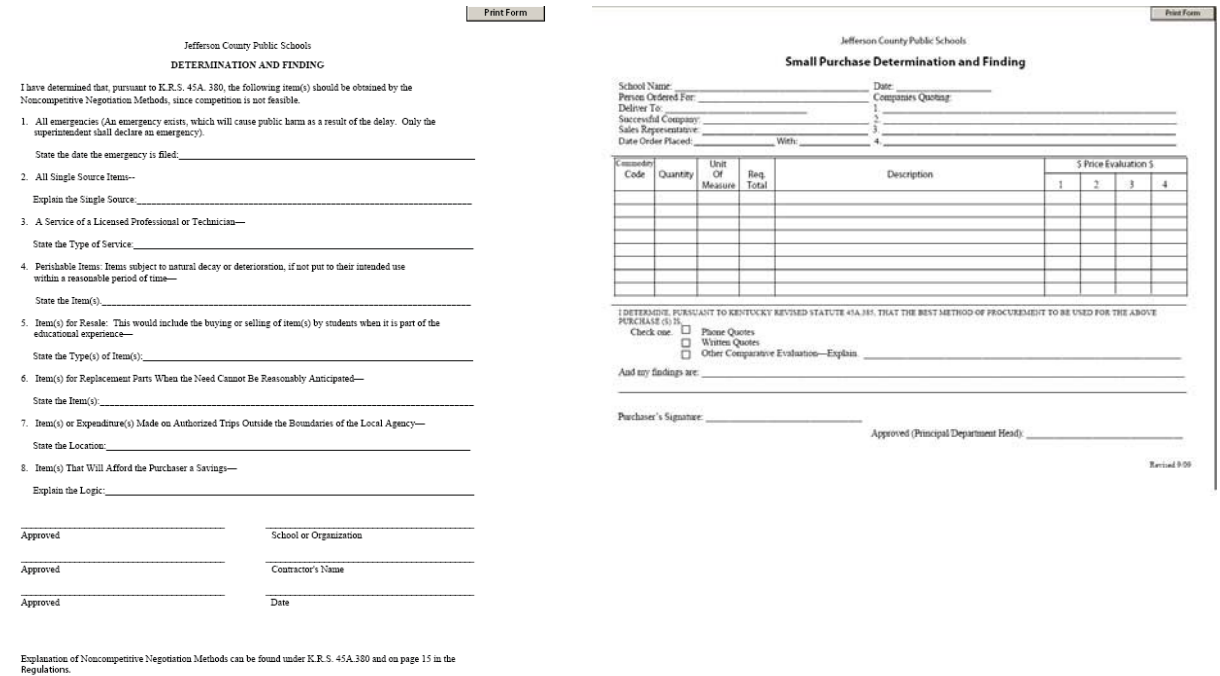

15. When selecting the Generate Report button you will be reminded to attach the appropriate  $D \propto F$  form.

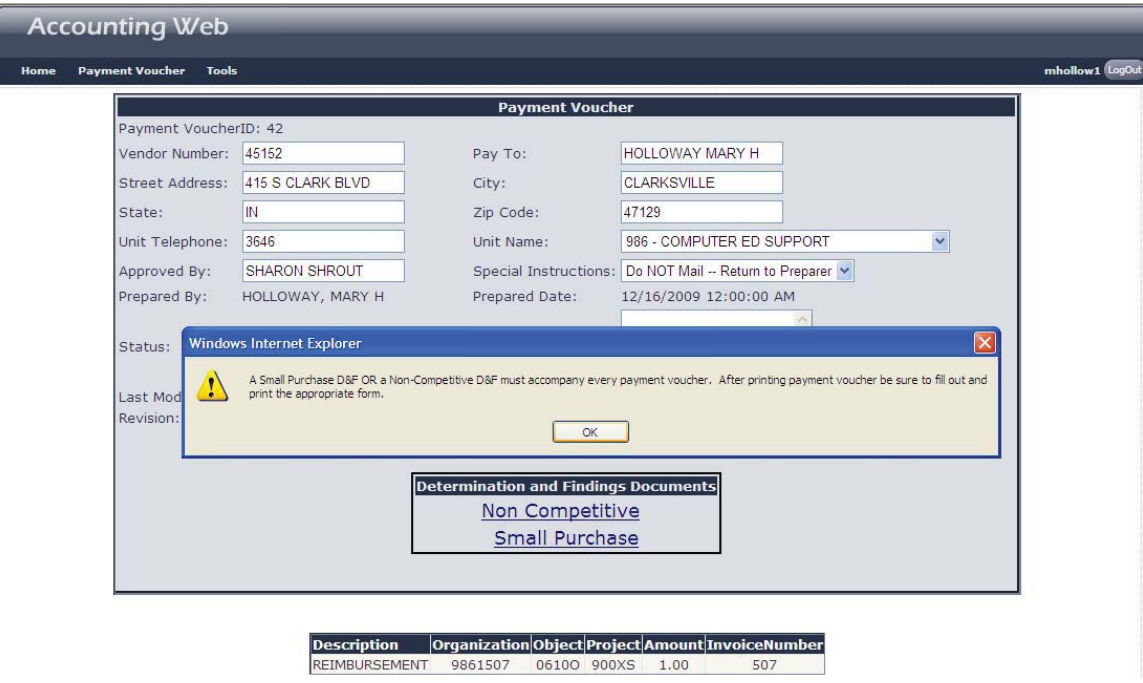

- 16. Click OK. Click the General Report button again to get the copy to print and save.
- 17. Once you have created a listing of your voucher(s) will appear.

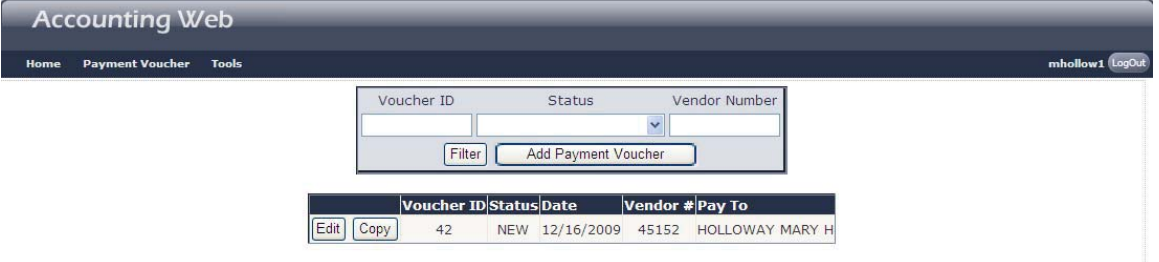

STAPLE HERE THE SIGNED D&f, RECEIPTS AND ALL REQUIRED DOCUMENTATION.

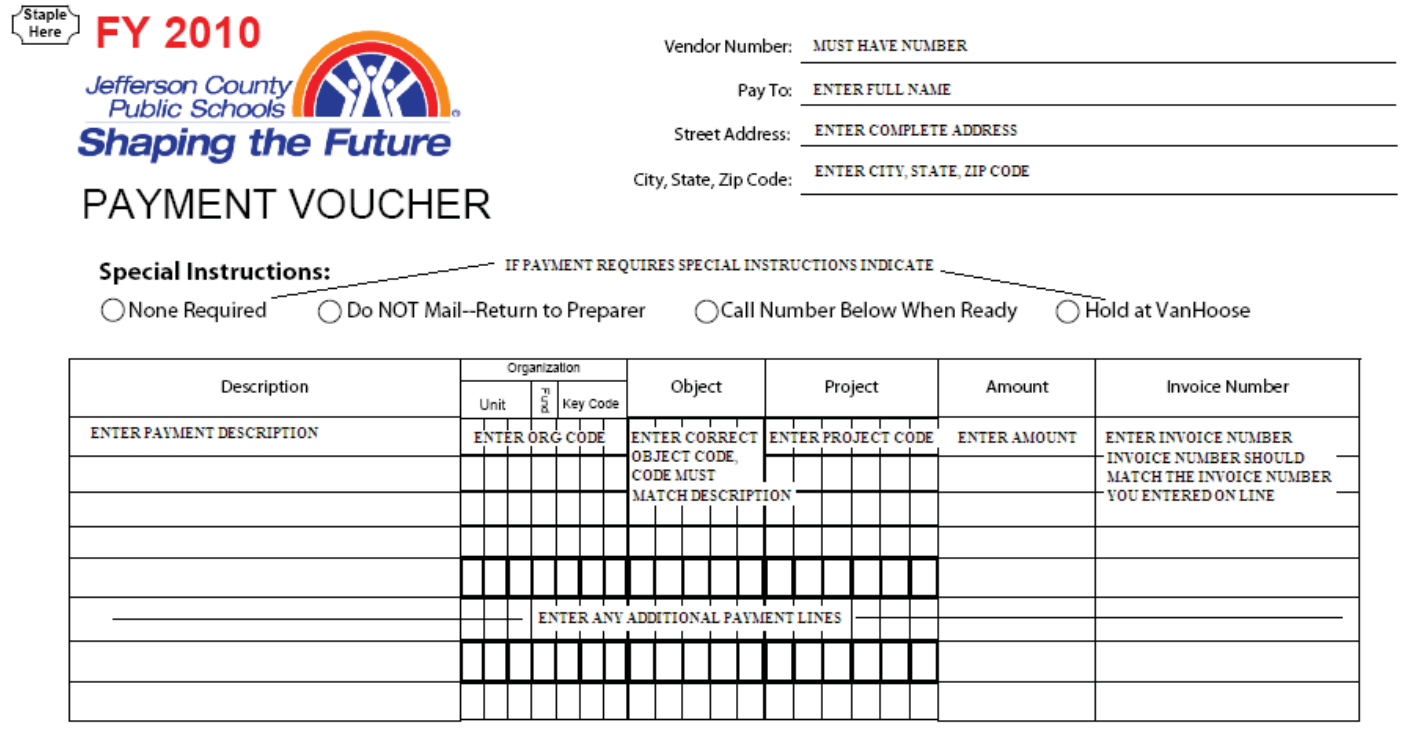

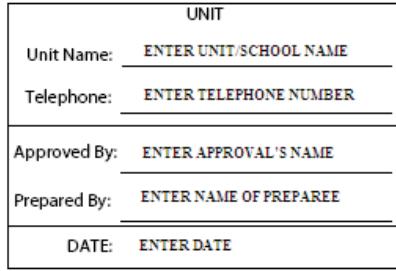

I certify that this payment is for services that have been rendered or for goods that have been received or that the use of a Purchase Order is not feasible.

APPROVAL SIGNATURE MUST BE IN BLUE INK

Approval Signature<br>Must be signed in BLUE ink)

ENTER VOUCHER TOTAL THIS AMOUNT MUST EQUAL<br>ALL AMOUNTS ENTERED **ABOVE** Voucher Total

Voucher 2010\_New.pdf 7709 Version 3

All voucher forms, procedures, and additional information can be found at http://www.jefferson.k12.ky.us/Departments/FinancialServices/

#### **Summary of Voucher Use**

Please process reimbursement vouchers timely, keeping in mind that the use of a purchase order is the preferred process. Once you submit the Voucher on line you will need to send to accounting, a printed voucher form signed in **blue ink**, a D&F signed, all documentation and receipts. The online voucher **will not** be processed until the paper copy of the voucher along with all documentation have been received. Remember to keep a copy for your records.

—Payment/Invoice Vouchers must be thoroughly completed with the correct Vendor#, Vendor name and address and the Description must include who, what, when, where, and why. The budget code must match the expense (i.e., food for food), AND the budget code must have the funds needed to pay the amount invoiced. Each invoice is on a line by itself and the invoice number on the payment voucher is completed. Unit name, phone number, approved by, prepared by, date, and approval signature areas need to be filled out completely.

—Appropriate back-up documentation must accompany the Payment/Invoice Voucher for processing. This documentation must include a completed D&F with its own back-up documentation completed.

—Where applicable, a copy of or the original completed School Activity Standard Invoice or Purchase Request, the Vendor Invoice, a sign-in sheet or attendee listing, Agenda (showing dates, time, etc…), and a copy of the check receipt (any media that is needed to justify the expense).

—Prior approval letter/statement from the appropriate JCPS person is required for exceptional purchases such as amounts that exceed the Meal/Refreshment Guidelines otherwise reimbursements must adhere to JCPS established guidelines.

—Postage stamps and postage meter charges, supplies, etc… must be purchased with a blanket purchase order. Once you create your blanket purchase order for US POSTMASTER complete the ORDER STAMPS BY MAIL request form (contact Heather Morrow to obtain this form) and fax it to Accounts Payable (fax 3894 OR 7036). If you prefer, you may (but do not have to) order all your stamps at once. You can use this form as needed (please make copies). Your request for a check made payable to the US POSTMASTER will be processed against your blanket purchase order and sent to your school in the PONY or you can pick it up at Accounts Payable (you get to choose). Remember that checks are processed on Thursdays ONLY. Therefore, you must have your fax to Accounts Payable by Wednesday Noon. Make sure your blanket purchase order has adequate funds available to cover the amount of your request. If

 adequate funds are not available, you must submit a REQUEST FOR PURCHASE ORDER MAINTENANCE CHANGE NOTICE/VENDOR CHANGE to increase the Open PO Amount. The blanket purchase order process for Pitney Bowes and US Postage Meters works in the same manner. You create the blanket purchase order, download postage, print your receipt, write OK TO PAY along with your signature and date on the receipt, then send the receipt to Accounts Payable, who in turn will apply the charge to your blanket purchase order. We realize you may need stamps unexpectedly and as a LAST RESORT may have to use Activity Funds and request reimbursement. However, please make this AN EXCEPTION not the rule because you run the chance of having your reimbursement request denied. Please encourage your team to be proactive and embrace this process.

—The Financial Services Website has updated Contact Names. The Financial Focus Newsletter is a new link. We encourage you to explore this as it contains information that is both helpful and informative.

—Finally, please remember staff gifts, gift cards, gift certificates,

 holiday/birthday/condolence cards, and luncheons are NOT reimbursable from the General Fund Budget. Furthermore, you cannot approve any voucher made payable to you. In other words, the vendor and approver cannot be the same person. The approver must be the supervisor (not subordinate) of the vendor.